#### 1. 네이버 플레이스 업체 등록하기

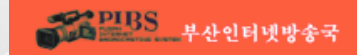

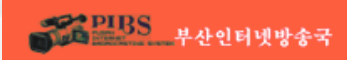

## ② [네이버스마트플레이스]를 클릭합니다.

### ⓛ 네이버에 [네이버 스마트 플레이스] 를 검색합니다.

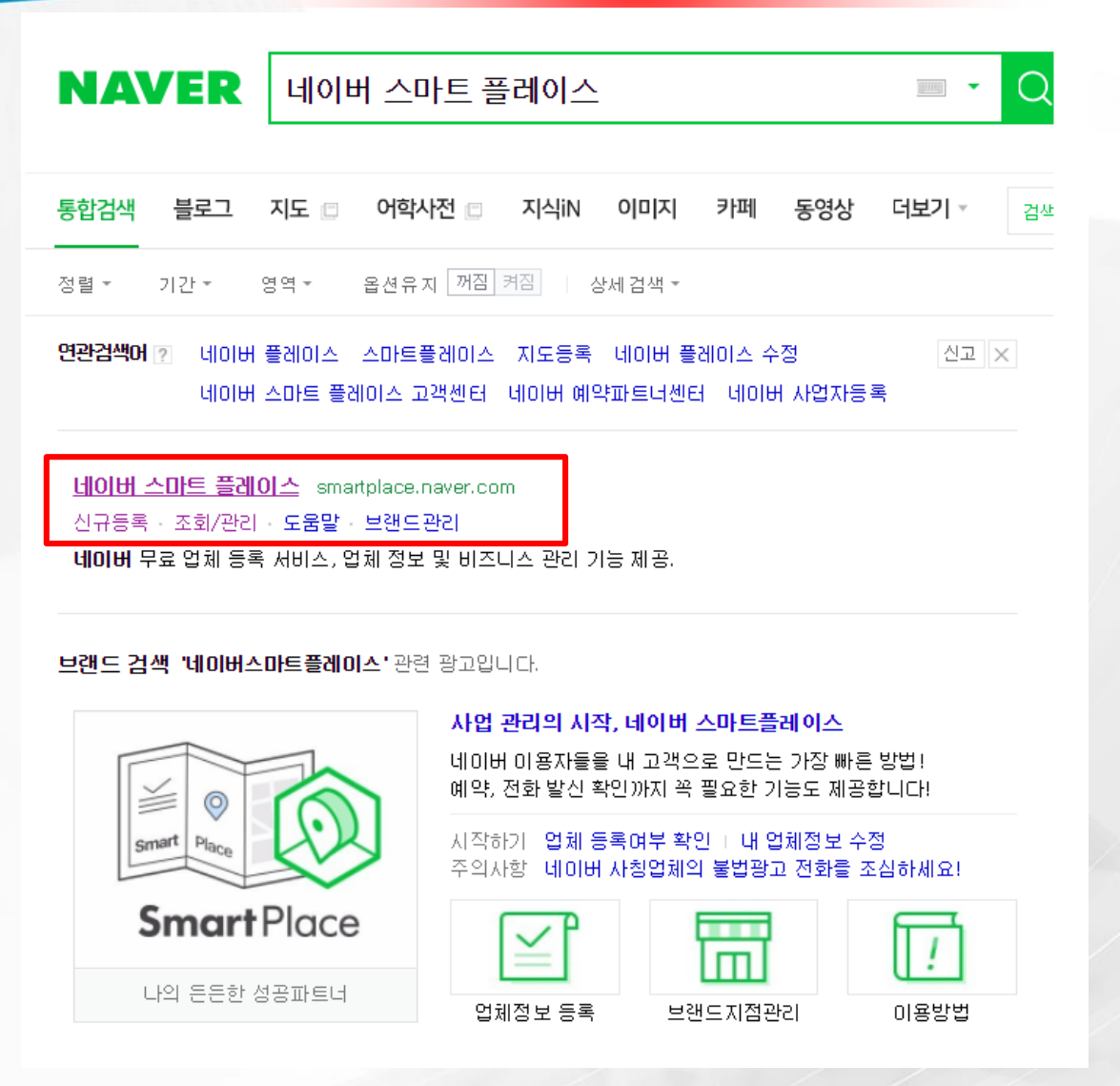

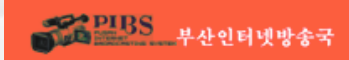

#### ⓛ 네이버 스마트 플레이스 화면 상단에 있는 '신규등록'을 클릭합니다.

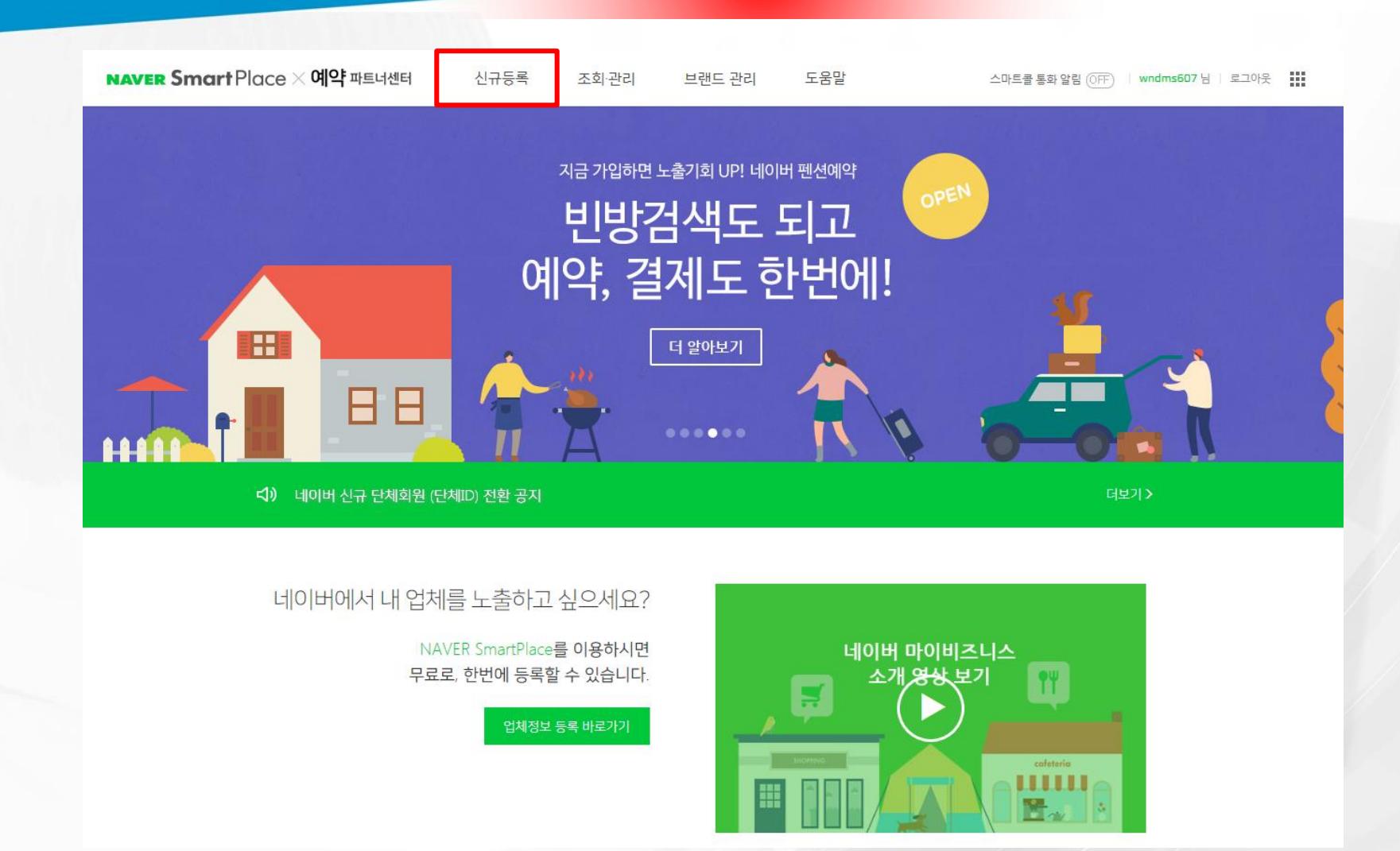

### ② 등록된 업체정보가 있는지 확인하기 위해 초록창을 클릭합니다.

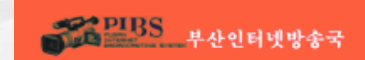

ⓛ 신규등록할 정보를 입력합니다.

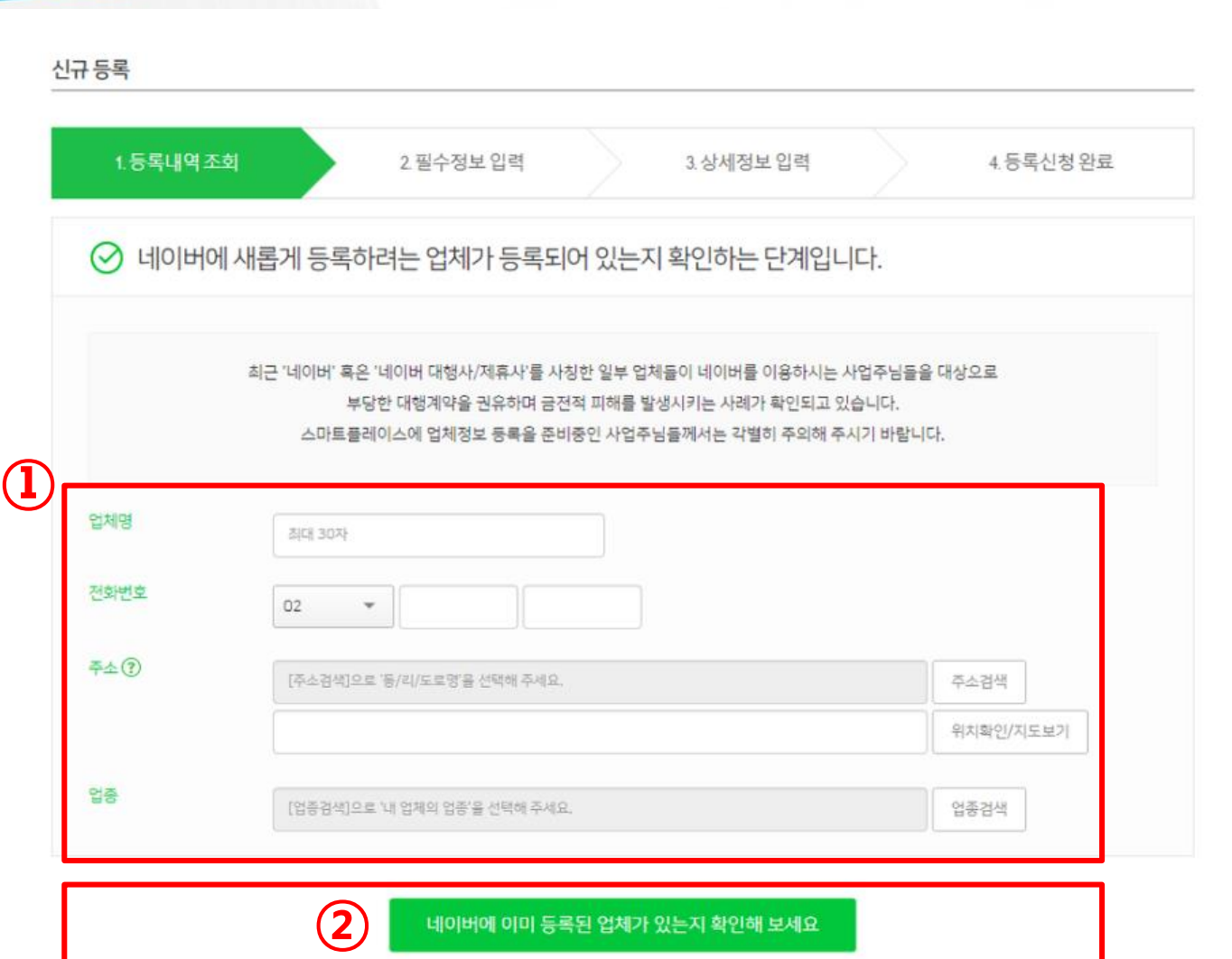

#### ② 확인버튼을 클릭합니다.

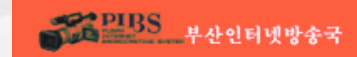

#### ⓛ 개인정보 수집 및 이용에 동의를 합니다.

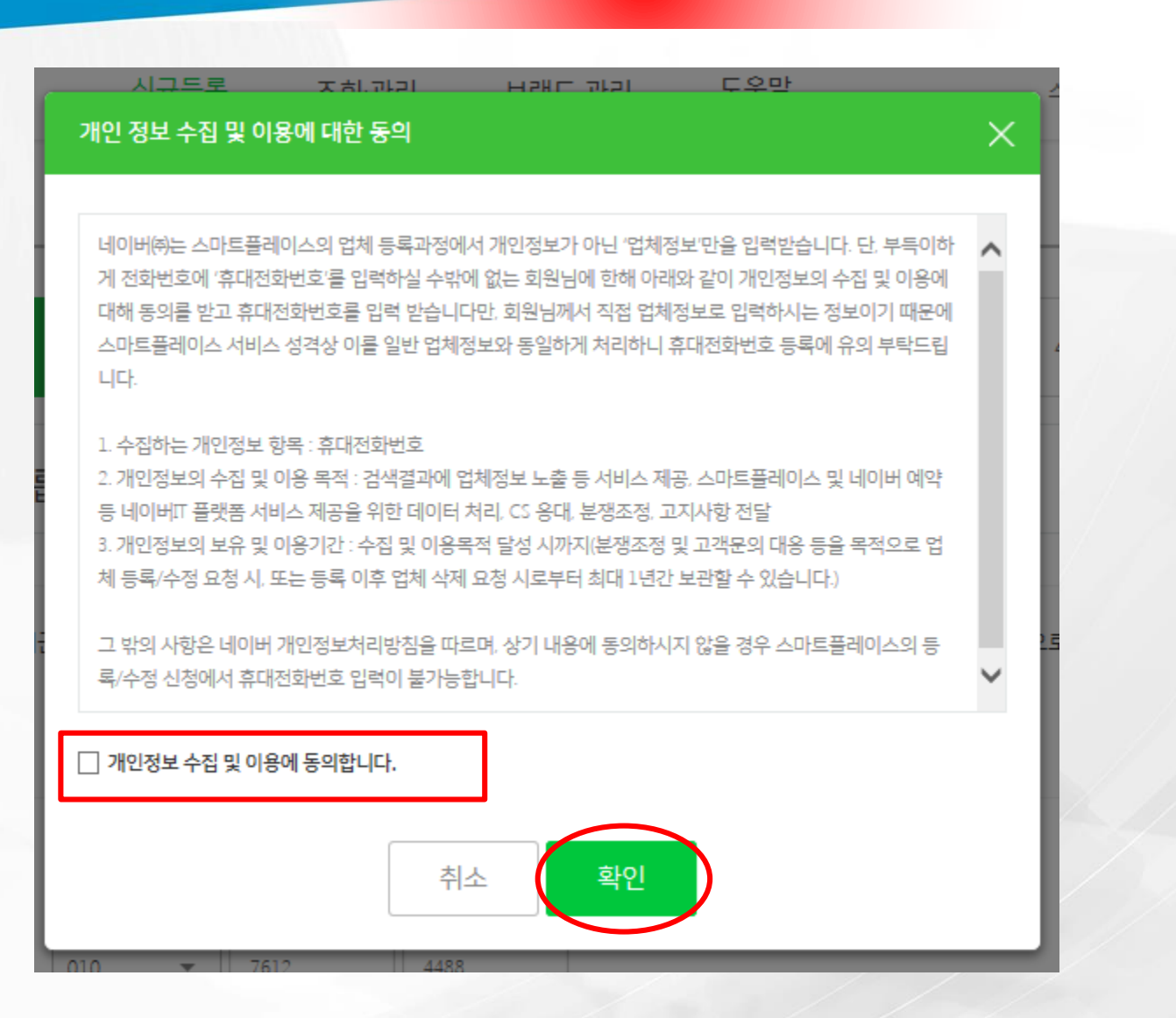

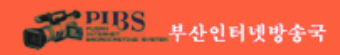

#### ⓛ 필수 정보를 입력합니다.

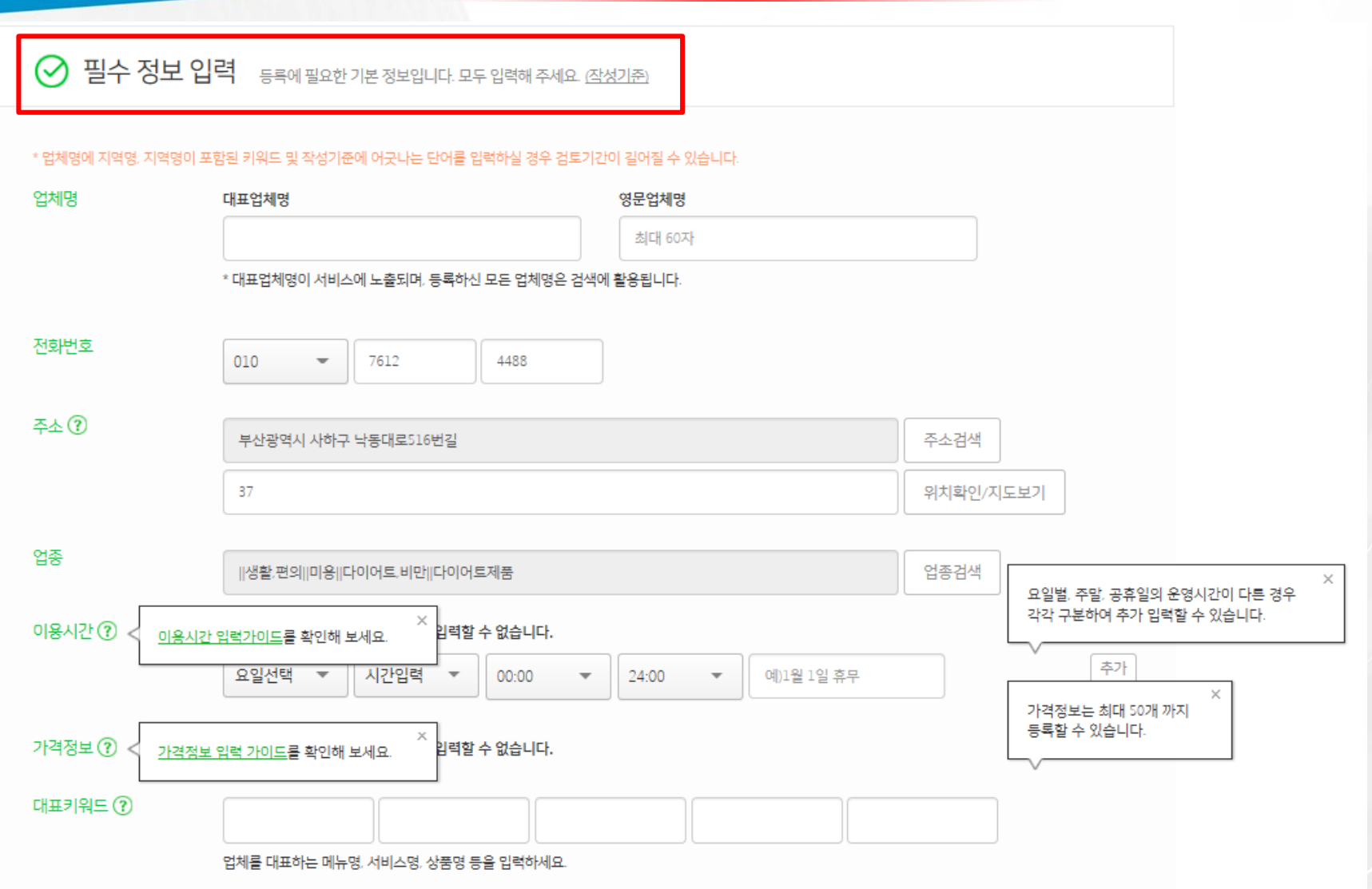

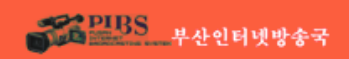

## $\Diamond$  업체 등록 검토는 약 2일 소요됩니다.

- ② 확인 버튼을 클릭하여 업체등록을 마친다.
- ⓛ 상세 정보를 입력합니다.

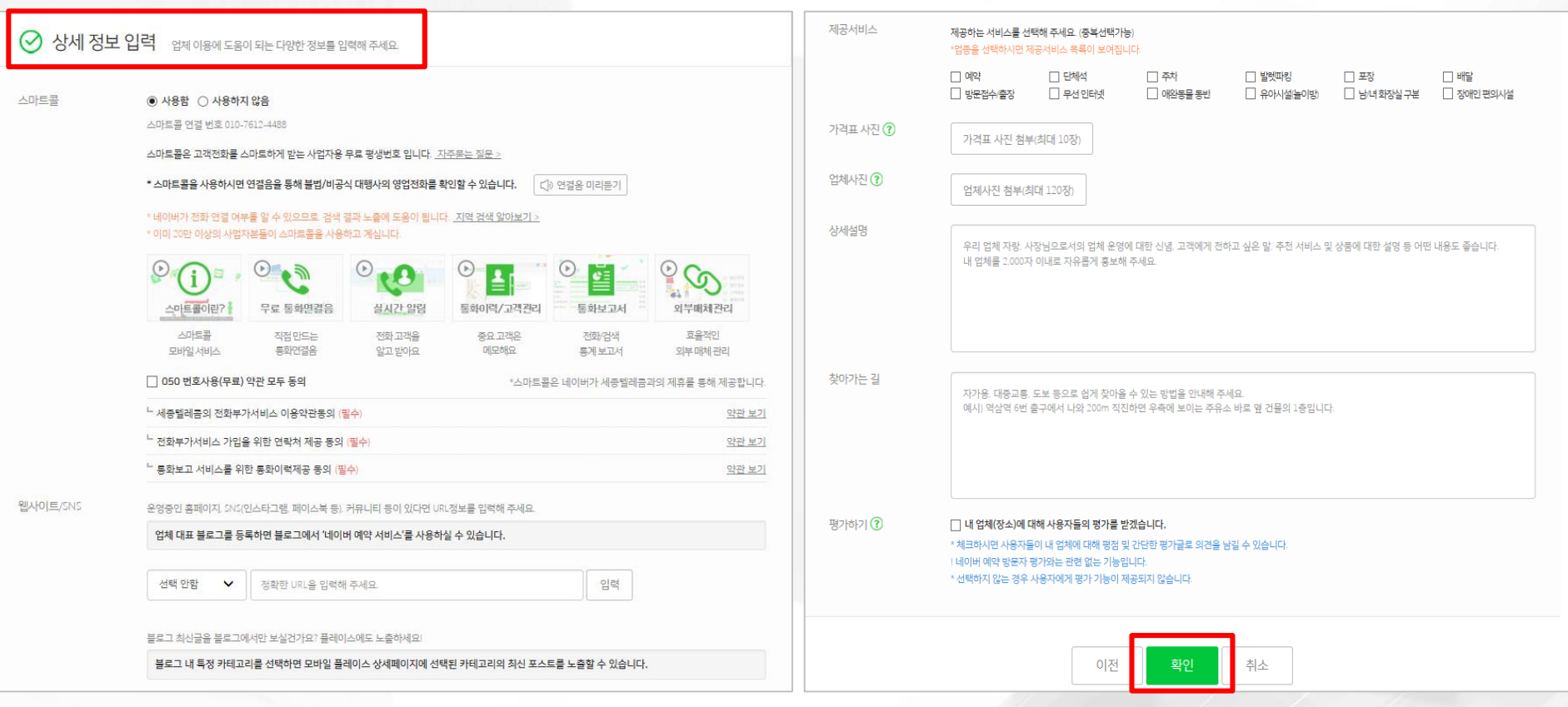

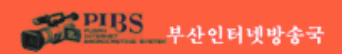

#### ▶ 업체등록이 되면 지도에서 확인이 가능합니다.

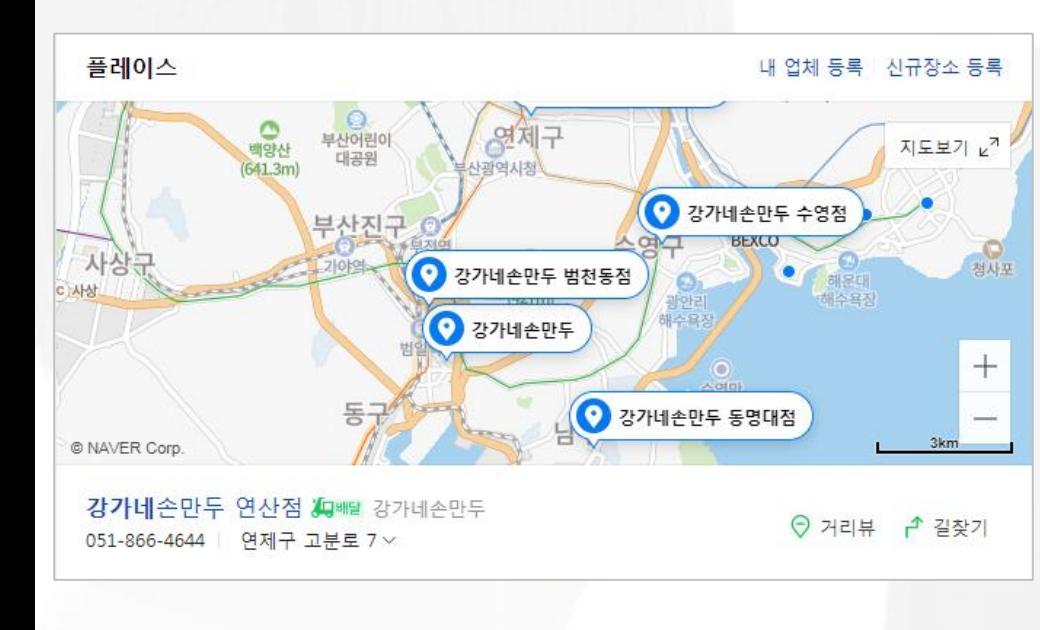

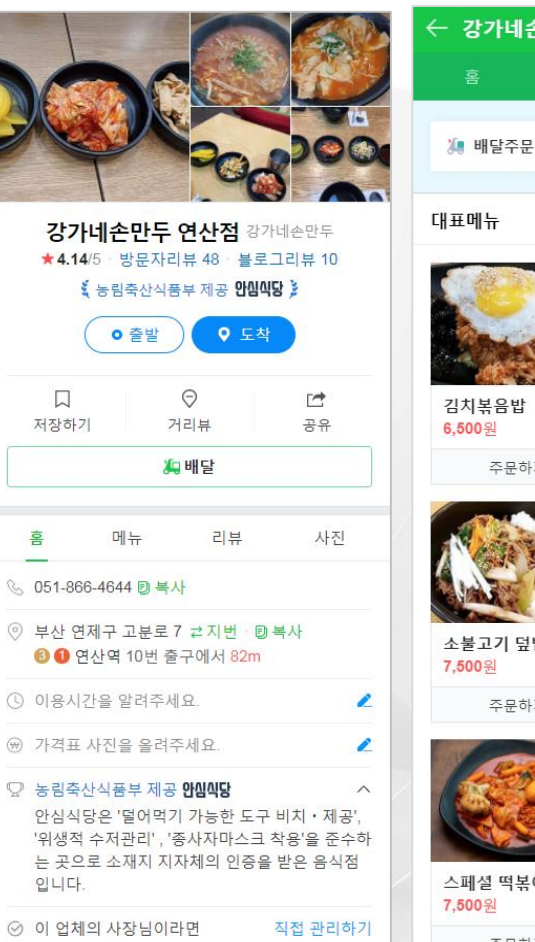

네이버 사업자도구 살펴보기 ~

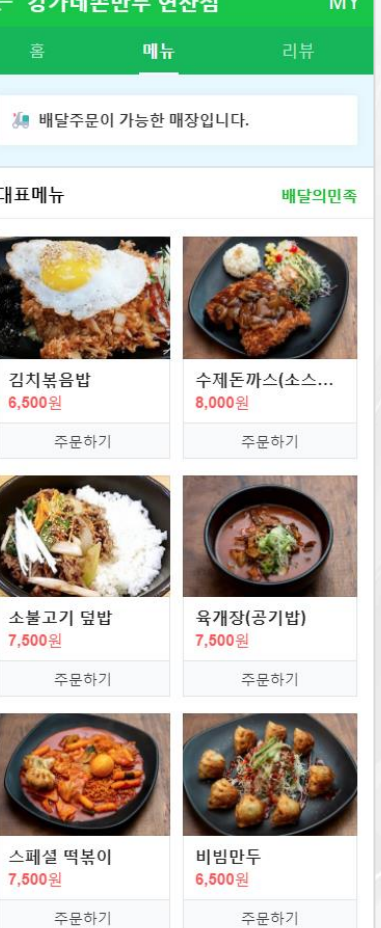

 $m \in M$ 

# **Thank you**

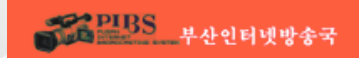